Using GO 4 Schools, you will be able to view your child's progress online and access the following information at any time:

- Real-time attainment information marks and target grades for all subjects throughout the year
- Timetable Your child's daily and weekly timetable
- Attendance Shown from the start of the academic year
- Progress Reports Full written reports which are published throughout the year

Your child's page is constantly updated, providing you with the latest information.

To access the site, please go to <a href="www.go4schools.com">www.go4schools.com</a> and click on the Parents icon at the top of the main page to arrive at the log-in screen. The email address you use to enter the site must be the one we have registered for you.

To request a password for GO 4 Schools, please click on the 'First-time User' link shown below.

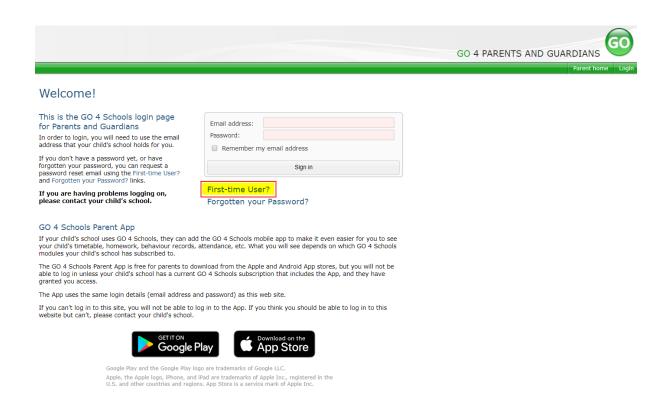

Then enter your email address into the First-time User 'Email address' field and click 'New password'. A randomised password will then be generated and sent to your email address.

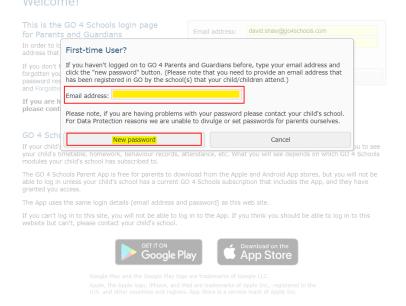

You will then be able to log into the site using your email and generated password then view your child's page using the parent and guardian login page, shown below.

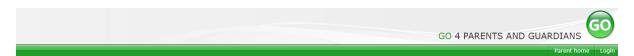

## Welcome!

#### This is the GO 4 Schools login page for Parents and Guardians

In order to login, you will need to use the email address that your child's school holds for you.

If you don't have a password yet, or have forgotten your password, you can request a password reset email using the First-time User? and Forgotten your Password? links.

If you are having problems logging on, please contact your child's school.

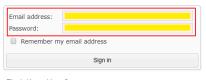

First-time User? Forgotten your Password?

### GO 4 Schools Parent App

If your child's school uses GO 4 Schools, they can add the GO 4 Schools mobile app to make it even easier for you to see your child's timetable, homework, behaviour records, attendance, etc. What you will see depends on which GO 4 Schools modules your child's school has subscribed to.

The GO 4 Schools Parent App is free for parents to download from the Apple and Android App stores, but you will not be able to log in unless your child's school has a current GO 4 Schools subscription that includes the App, and they have granted you access.

The App uses the same login details (email address and password) as this web site.

If you can't log in to this site, you will not be able to log in to the App. If you think you should be able to log in to this website but can't, please contact your child's school.

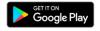

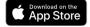

Google Play and the Google Play logo are trademarks of Google LLC. Apple, the Apple logo, iPhone, and iPad are trademarks of Apple Inc., registered in the U.S. and other countries and regions. App Store is a service mark of Apple Inc.

# Once logged in, what will you see?

# Parent home view

When you log in you will see names of your children that attend the school.

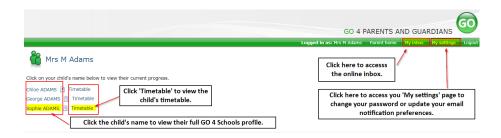

Clicking a child's name will display the information held in GO 4 Schools about them. The top of the page give you these quick links.

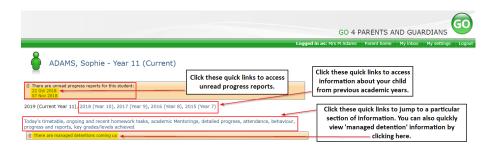

## **Attendance Data**

This information is always shown up to the previous day. Full attendance information, including weekly attendance figures, can be viewed by clicking the 'view detailed attendance link' shown in the yellow box.

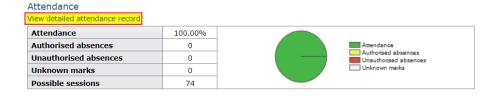

# **Progress Reports**

This shows grades for your child as they were captured by reports and compares them against current grades. At the bottom of each report column you can access a report by clicking the 'View report' link. You can then also download and print copies of the reports which will be available for the whole of the year.

| Subject                    | 09 Oct 2018         | Current Grade       |
|----------------------------|---------------------|---------------------|
| Biology                    | 6                   | 5+                  |
| BTEC Business              | -                   | Level 2 Merit       |
| Chemistry                  | 6                   | 6-                  |
| ECDL                       | Distinction         | Distinction*        |
| English Language           | 4+                  | 3+                  |
| English Literature         | 5+                  | 5                   |
| French                     | 7                   | -                   |
| Geography                  | 7                   | 7-                  |
| History                    | 6                   | 7-                  |
| IT                         | Level 2 Distinction | Level 2 Distinction |
| KS4: New GCSE 1-9: English | -                   | 2                   |
| Mathematics                | 7                   | 5+                  |
| Maths higher/foundation    | -                   | 2                   |
| Musical Instruments        | -                   | -                   |

L2D\*

100.00%

## **Online Inbox**

PE

**Physics** 

Polish

Attendance

The online inbox provides access to all homework and behaviour related messages sent via GO 4 Schools about your child/children.

5

69.70%

The online inbox can be accessed by clicking on the link shown above.

Clicking into either the 'Homework or Behaviour' link shown on the left will open and display the message.

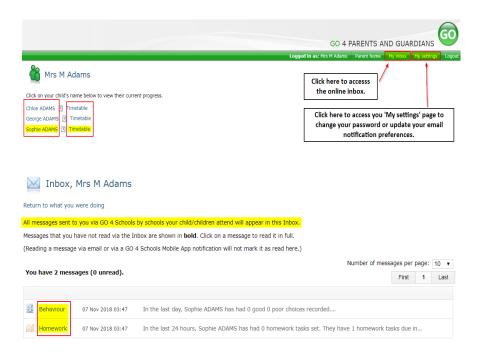

# **Communication Settings**

By clicking on "My settings" it will allow you to set whether you receive email or mobile app notifications from GO 4 Schools, as well as show you the default setting the school has set. With the behaviour update emails you can set a frequency that differs from the schools default.

# My settings

Your login email address is:

#### Homework

The below table defines the global school settings and if any, the year group settings.

| Scope  | Email   | Notification |
|--------|---------|--------------|
| School | Enabled | Enabled      |

Automatic daily summaries of homework are sent every evening after 16:00.

| Scope   | Email  |   | Notification |   |
|---------|--------|---|--------------|---|
| Default | Enable | • | Enable       | • |

#### Behaviour

The below table defines the global school settings and if any, the year group settings.

| Scope  | Email   | Notification |
|--------|---------|--------------|
| School | Enabled | Enabled      |

Automatic daily/weekly summaries of behaviour are sent every evening after 18:00, as configured.

| Scope   | Email  |   | Notification |   |
|---------|--------|---|--------------|---|
| Default | Enable | ₩ | Enable       | ₩ |

#### Behaviour update emails

How often should we send you email updates about behaviour events?

By default (emails will be sent Weekly) ▼

If you do not wish to receive updates about your child's behaviour please contact your child's school.

We will send updates only if new events have been recorded by Demonstration School.

Save